# Wii U Chat

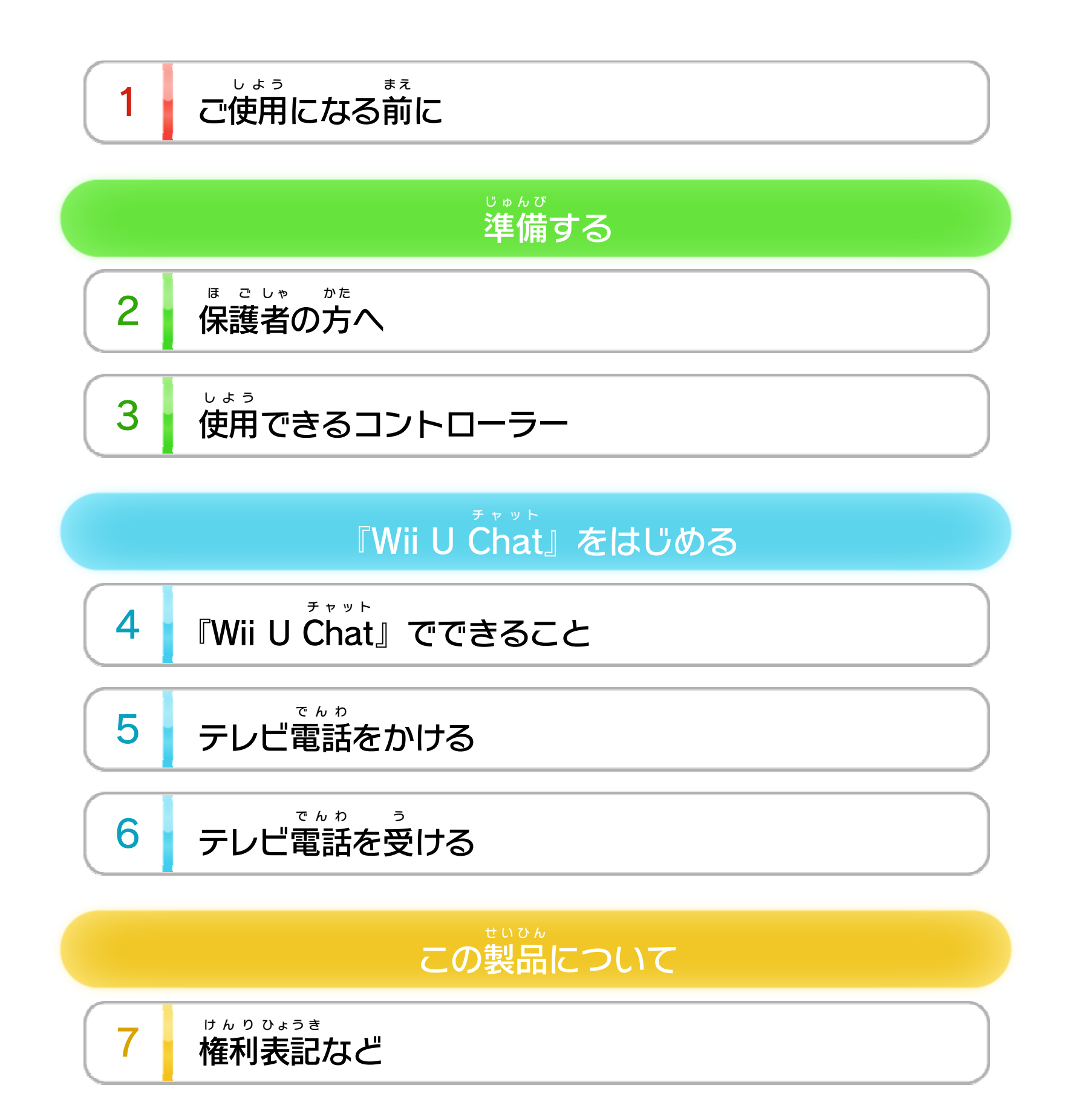

WUP-N-HAFJ-01

<span id="page-1-0"></span>1 こ使用になる前に

この電 で ん 子 し 説 せ つ 明 めい 書 し ょ をよくお読 よ みいただき、正 た だ しくお使 つ か いく ださい。

Wii Uメニューの <mark>ハ</mark>( 安 あ ん 全 ぜ ん に使 し 用 よ う するために )は、ご使 し 用になる前に必ずお読 よう しゅうしょう まえ かなら よ みください。ここには、お客 きゃく 様 さま  $\mathcal{O}$ 健 け ん 康 こ う と安 あ ん 全 ぜ ん のための大 た い 切 せ つ な内 な い 容 よ う が書 か かれています。 ご使 し 用 よ う になる方 か た が小 ち い さなお子 こ 様 さ ま の場 ば 合 あ い は、保 ほ 護 ご 者 し ゃ の方 か た が よく読 よ んでご説 せ つ 明 め い ください。

安全 あんぜん に使用 しよう するために る方法 ほうほう ■については、■■5 をご覧 ら ん <u>5</u> をご覧ください。

Wii Uメニューの (保 ほ 護 ご 者 し ゃ による使用 しよう 制限 せいげん )でお子 こ 様 さ ま の使用 を制限 できます。 しよう せいげん 保 護 者 による使用 制限 で暗証 番号 を設定 すると、『Wii U ほ ご しゃ しよう せいげん あんしょう ばんごう せってい Chat 』を起動 する際 に、暗証 番号 を入力 して起動 できる チャット きどう さ い あんしょう ばん ごう にゅうりょく き ど う ようになります。 保護者による使用制限を本ソフト以外にかけた状態で、 ほ ご しゃ しよう せいげん ほん いがい じょうたい 本 ほ ん ソフトの使用 しよう のみを許可 きょか することもできます。許可 きょか す

<span id="page-2-0"></span>2 保護者の方へ

### ここは おとなのひとに みてもらってください

<span id="page-3-0"></span>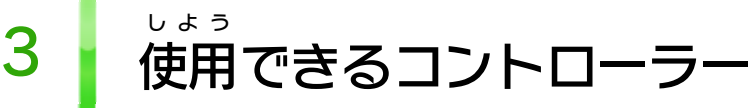

Wii U GamePad ゲームパッド を本体 ほんたい に登録 とうろく して使用 しよう します。

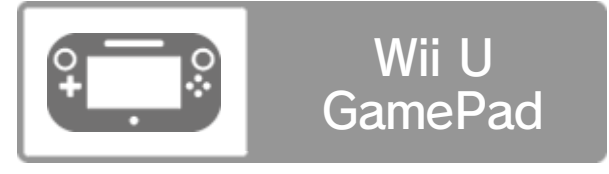

※ GamePad ゲームパッド は、1台 だ い しか接続 せつぞく できません。

<span id="page-4-0"></span>4 | 『Wii U Chat』でできること

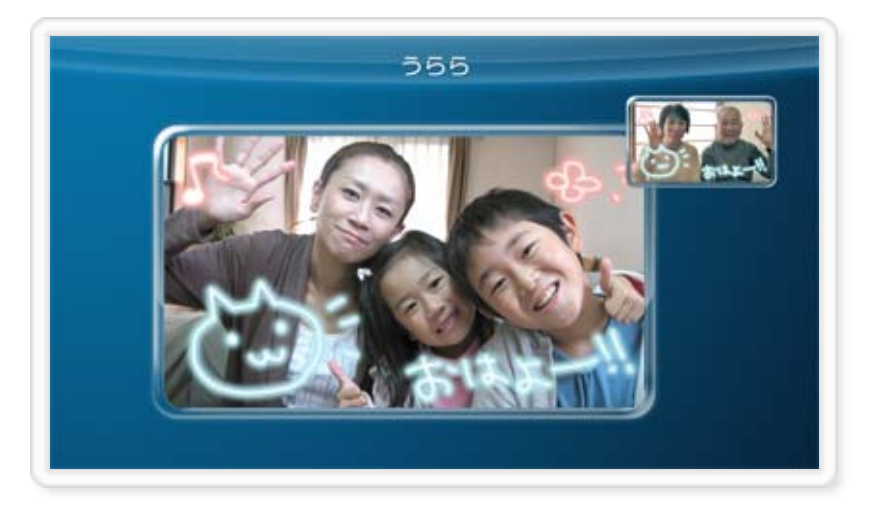

『Wii U Chat 』はテレビ画面 とWii U GamePad の画面 を チャット がめん ゲームパッド がめん 使い、インターネットを通じて無料でテレビ電話ができ つ か つう むりょう でんわ るソフトです。

フレンド登録をしている遠く離れた家族や友達と、お互 とうろく と お は な かぞく ともだち た が いに顔 か お を見 み ながら会話 かいわ ができます。

リビングで家族 かぞく がテレビを見 み ているときでも、GamePad ゲームパッド の画面だけでテレビ電話ができます。テレビ電話中に、 がめん でんわ でんわ ちゅう GamePad の画面 にタッチペンで自由 に文 ゲームパッド がめん じゆう も 字 じ や絵 え などを書 か いて、相手 に見 せられます。 あいて み

- ※ インターネット接続に必要な費用や通信料などは、お客様の せつぞく ひつよう ひよう つうしん りょう きゃくさま ご負担 になります。 ふたん
- ※ お使いのインターネット環境などにより、映像に乱れが発生 つか かんきょう えいぞう み だ はっせい する場合 があります。 ばあい
- ※ ハウリング(不快な騒音)が発生する場合は、Wii U電子 ふかい そうおん はっせい ばあい でんし 説明書 の「Q&A」の項目 をご覧 ください。Wii U電子 説明書 せつめいしょ こうもく **らん** で ん し せつめいしょ は、Wii Uメニューで⑥を押 お し、HOMEボタンメニューで (説明書)を選ぶと表示されます。 せつめいしょ えら ひょうじ

テレビ電話 をするには、お互 いにフレンド登録 をしている でんわ た が とうろく 必要 があります。フレンド登録 はHOMEボタンメニューの ひつよう とうろく おこな でんし

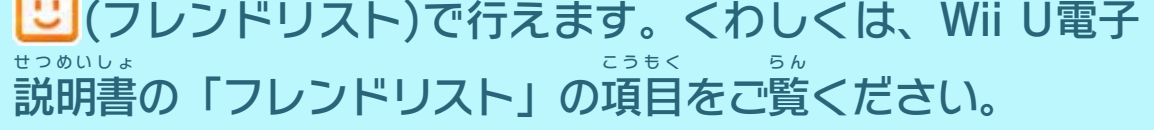

- ※ 相手 がフレンドリストで、フレンドに自分 のオンライン状態 あいて じぶん じょうたい を公開しない設定にしている場合は、常にオフライン表示に こうかい せってい ばあい つね ひょうじ なります。オフライン表示 ひょうじ の相手 あいて にも、テレビ電話 でんわ をかけら れます。
- ※ テレビ電話中は⑥を押しても、HOMEボタンメニューは表示 でんわ ちゅう お ひょうじ されません。
- ※ アロフィールで、Miiverseへ移動してフレンドのプロフィールを ミーバース いどう 見 み ることができます。いやがらせなどでお困 こ ま りのときは通報 つうほう することもできます。

<span id="page-5-0"></span>5 テレビ電話をかける

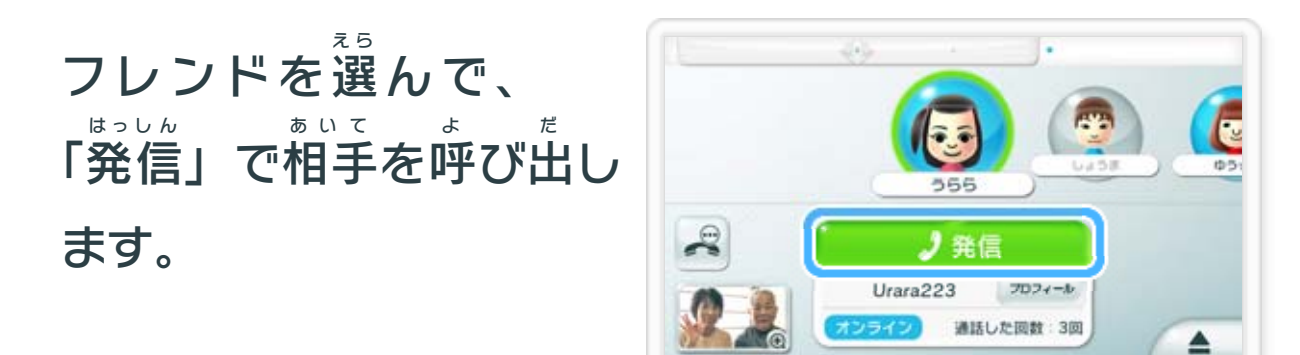

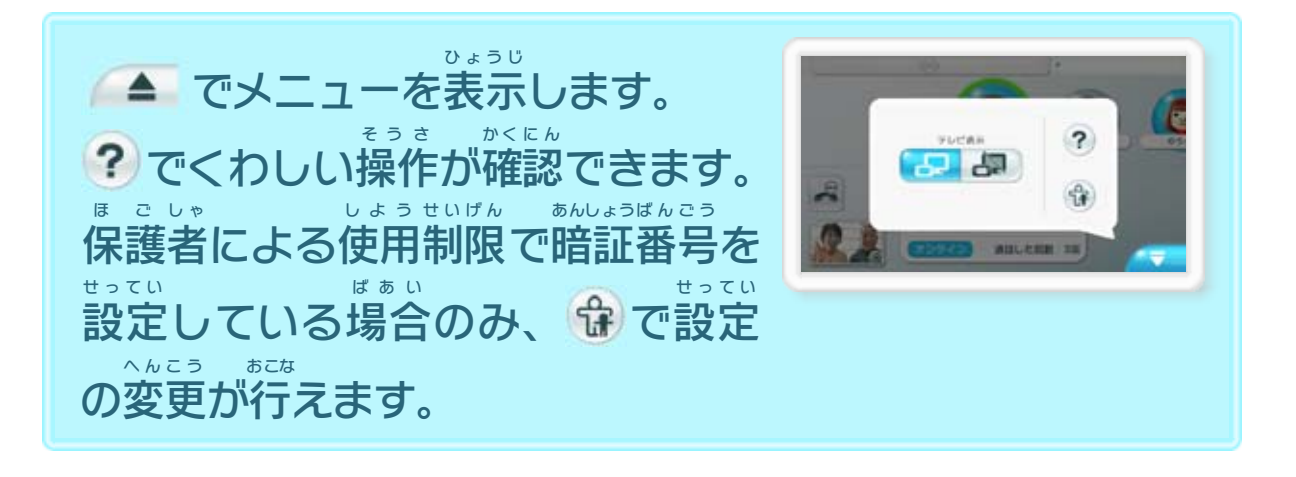

※ プレイ中のソフトの一時中断については、Wii U電子説明書 ちゅう いち じ ちゅうだん で ん し せつめいしょ の「ゲームの遊 あ そ びかた」の項目 をご覧 こうもく ら ん ください。Wii U電子 でんし 説明書は、Wii Uメニューで⑥を押し、HOMEボタンメニュ せつめいしょ お 一で<mark>?</mark>(説明書)を選ぶと表示されます。 せつめいしょ えら ひょうじ

※ かけてきた相手 が、フレンドリストで、フレンドにプレイ中 あいて ちゅう のソフトを公開 こうかい しない設定にしている場合は、着信時に⑥が せってい ばあい ちゃく しん じ 青 く光 りません。 あ お ひ か

おうとう でんわ まさるさんからの商信です 「応答 」でテレビ電話 を かいし  $\hat{z}$ 開始 します。 ふ ざ い ちゃくしん 「キャンセル」で不在 着 信 555<br>Urara22 まさる AasaruS になります。 お困りですか? 」応答 ●● キャンセル

※ Miiverseの初期設定を行っていない場合、不在着信が ミーグバース しょきせってい おこな ばあい ふ ざ い ちゃくしん (不在 着 信 リスト)に表示 されません。 ふ ざ い ちゃくしん ひょうじ

#### 相手 からの着 信 やいやがらせでお困 りのとき あいて ちゃくしん こ ま

フレンドから着 信 があると、Wii U GamePad のが青 く ちゃく しん ゲームパッド あ お 光ります。⑥を押して、ソフトを一時中断します。 ひ か お いち じ ちゅうだん 「応答 おうとう 」を選 ぶと、プレイ中 えら ちゅう のソフトを終了 し、テレビ しゅうりょう 電話 を受 けられます。 でんわ う

6 | テレビ電話を受ける

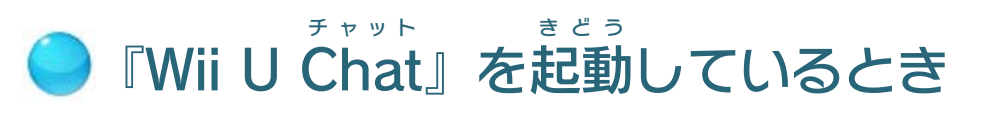

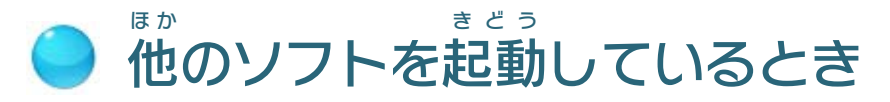

で、Miiverse へ移動 して通報 することができ ミーバース いどう つうほう ます。通報 内容 によっては、相手 がMiiverse やWii U つうほう ないよう あいて ミーバース Chat の利用 を制限 される等 の対処 がとられる場合 があり チャット りよう せいげん など たいしょ ばあい

<span id="page-6-0"></span>

#### ます。また、フレンドリストでフレンドを解除 すれば、 かいじょ その人 から着 信 がこなくなります。 ひ と ちゃく しん あいて ミーバース りよう ばあい つうほう

※ 相手 がMiiverse を利用 していない場合 は、通報 することがで

きません。

※ Miiverseについては、Wii U電子説明書の「Miiverse」 ミーバース でんし せつめいしょ ミーバース の項目をご覧ください。 こうもく らん ※ 保 ほ 護 ご 者 し ゃ による使用 しよう 制限 せいげん の「Miiverse ミーバース の使用 しよう 」で「投稿 とうこう ・ 閲覧 を制限 する」を選 んでいる場合 は不在 着 信 があって えつらん せいげん えら ば あ いいつ ふざ い ちゃくしん も不在 着 信 リストには表示 されません。 ふ ざ い ちゃくしん ひょうじ 以下の場合は、テレビ電話を受けられません。受 い か ばあい でんわ う う けられな かったテレビ電話 でんわ は、 ~ (不在 ふざい 着 ちゃく 信 し ん リスト)や (Miiverse )のメッセージで確認 できます。 ミーバース かくにん ●他 ほ か のフレンドとテレビ電話 でんわ 中 ちゅう の場合 ばあい ● 他のユーザーがWii U本体を使用している場合 ほ か ほんたい しよう ばあい ● Wii U本体の電源がOFFになっている場合 ほんたい でんげん ばあい

## <span id="page-8-0"></span>重要

本品は著作権により保護されています。ソフトウェアや説明 書の無断複製や無断配布は法律で厳重に禁じられています。 違反は罰せられますのでご注意ください。なお、この警告は 著作権法上認められている私的使用を目的とする行為を制限 するものではありません。

本品は日本仕様のWii U本体でのみ使用可能です。法律で認 められている場合を除き、商業的使用は禁止されています。

Wii Uのロゴ・Wii Uは任天堂の商標です。

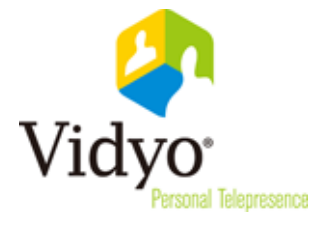

© 2012 Nintendo

Vidyo's technologies are covered by one or more issued or pending United States patents, as more fully detailed on the Patent Notice page of

Supplier's website http://www.vidyo.com/about/patentnotices/, as well as issued and pending international patents. The VIDYO logotype is a registered trademark of Vidyo, Inc. in the United States and certain other countries, and is a trademark of Vidyo, Inc. throughout the world. VIDYO is a trademark of Vidyo, Inc. in the United States and throughout the world. Powered by Vidyo